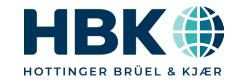

# Perception 8.30

Features and Improvements
September 2022

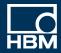

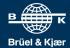

#### **Perception v8.30.22203**

- Maintenance must be good through August 1, 2022 to install.
  - Compatible with all current mainframes and modules
  - <a href="https://www.hbm.com/en/2475/support-downloads-perception/">https://www.hbm.com/en/2475/support-downloads-perception/</a>
- ✓ Unique upgrade requirement: v8.28.22203 upgrade required first
  - Change to upgrade process requires intermediate step
  - All hardware needs to go through v8.28 before going to higher firmware
  - EtherCAT update to support distributed clock requires intermediate step

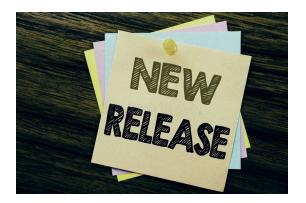

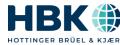

#### Perception 8.30 overview

- Harmonic analysis according to IEC 61000-4-7
- CAN remote control
- Measurement Uncertainty
- XY display improvements
- Complete overhaul of status / health / throughput information
- Increased number of RT-FDB results calculated / stored
- EtherCAT distributed clock support
- eDrive: Improved eDrive Mapping
- Improved sheet: more components and improved layout
- New Calculator
- eDrive: New Optional Analysis setup
- Other improvements

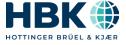

#### Harmonic Analysis according to IEC 61000-4-7

- Calculate and display harmonic information according to the IEC 61000-4-7 standard
  - Standard analysis for 50/60 Hz signals
    - · Does not work with other frequencies
- Typical request for power grid and power line applications
- Two building blocks integrated
  - New RT-FDB function @HarmonicsIEC61000
  - New Harmonic Analysis display
- Available in Perception & ePower suite
- Quick Start Guide available

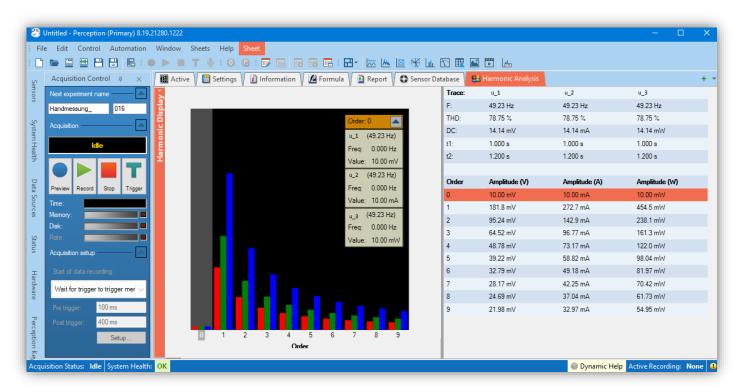

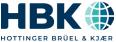

## **CAN** (full) remote control

Allows user to fully remote-control a GEN DAQ mainframe via the CAN bus

Often requested feature for system integrators not using Perception

 Command description embedded in software as PDF

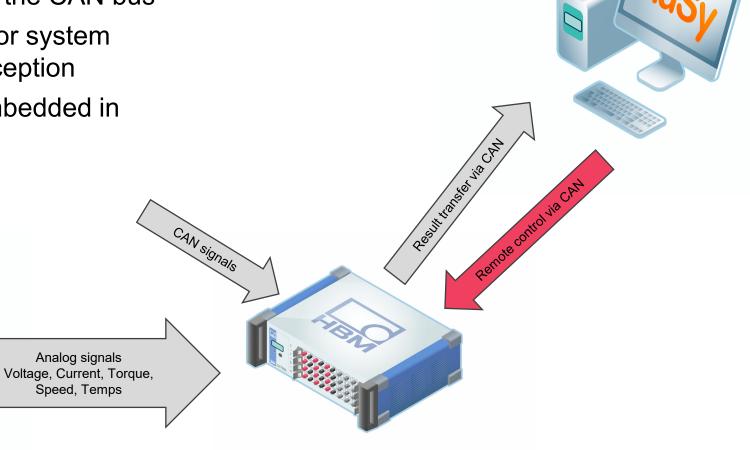

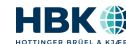

#### **Measurement Uncertainty – Free Basic**

- ✓ New sheet "MU Estimation (Basic)" to calculate the Measurement Uncertainty
  - For static DC, AC, and mechanical power values (single setpoint)
- Only in Perception Enterprise
- User selects
  - Sensors
  - Note: GN310B module only in this release
  - and enters
    - Measured values
  - Then the sheet calculates the MU
- Embedded "Quick Start guide"
- Whitepaper to be available soon
  - Full details will not be given out (IP)
- "MU Calculation" sheet to follow
  - This will be a cost option

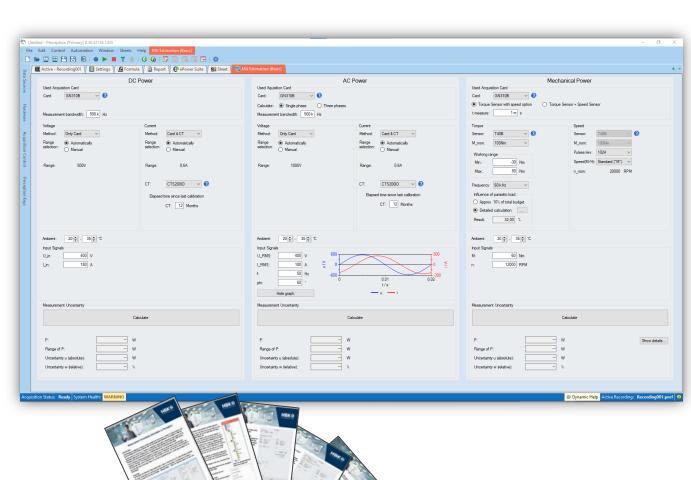

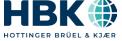

#### **XY Display Improvements**

- Ability to show more data
  - The maximum number of samples has been increased from 1 M to 10 M

- Reference trace
  - It is now possible to load an X/Y "reference trace" from an ASCII file
  - Application example
    - Compare the measured torque/speed XY trace with data from a simulation model (which generates the reference trace) or other reference data

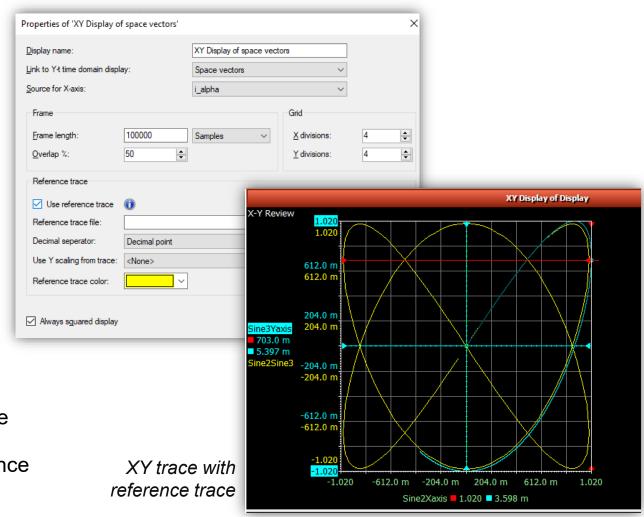

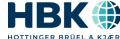

## Complete Overhaul of Status / Health / Throughput Information

#### Improved System Health

- Various new errors are now reported in the SYSTEM HEALTH
  - Network load
  - Storage throughput
  - Missing synchronization
- Starting an acquisition is only possible on confirming the ERROR or WARNING
  - Or disabling them
- Note: CAN bus NOK is a Warning

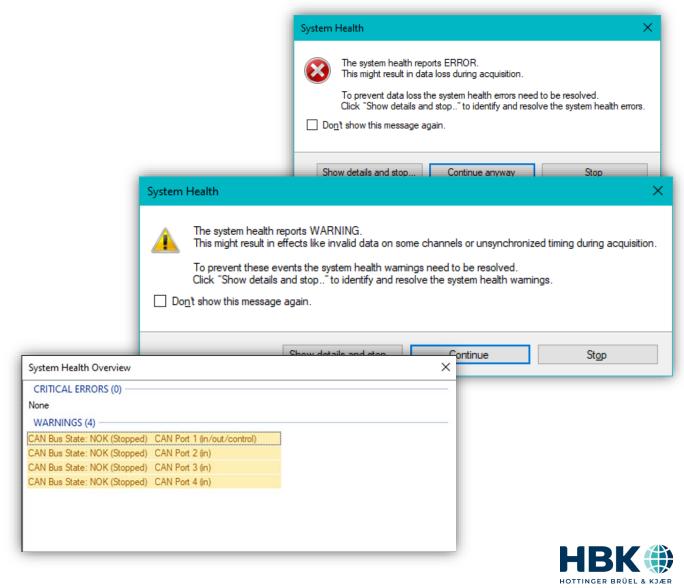

## Complete Overhaul of Status / Health / Throughput Information - 2

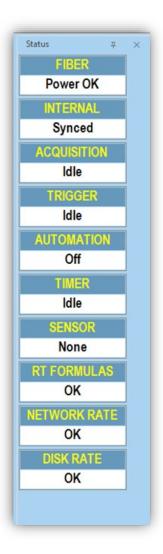

# Improved STATUS navigator

- New fields added
  - RT Formulas
    - OK
    - Deployment failed
      - All mainframes
  - Network rate
    - OK
    - 50% Warning
    - 100 % Error
      - All networks
  - Disk Rate
    - OK
    - 50% Warning on PC disk

(no warning on embedded disk)

- 100 % Error
  - All disks

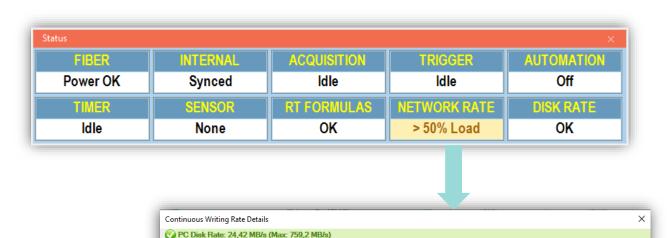

A PC Network Rate: 420 kB/s (Max: 100 MB/s), 24 MB/s (Max: 30 MB/s)

> IIII GEN2tBKL

> | sim NB6030

Sample Rate

18

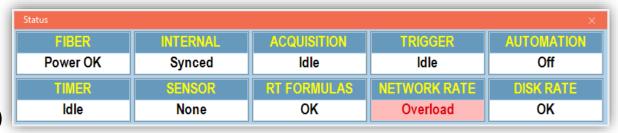

Disk Rate

420 kB/s

Network Rate

24 MB/s (Max: 100 MB/s)

420 kB/s (Max: 100 MB/s)

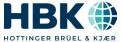

## Complete Overhaul of Status / Health / Throughput Information - 3

Updated Throughput information

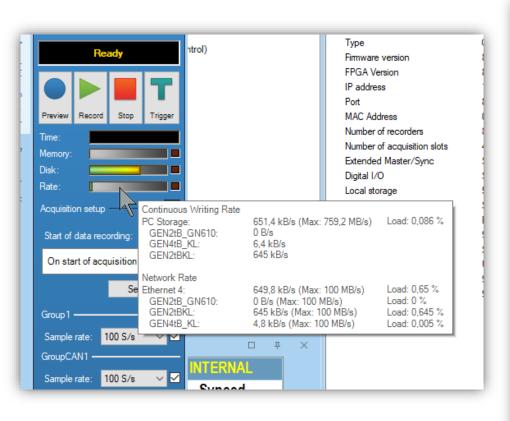

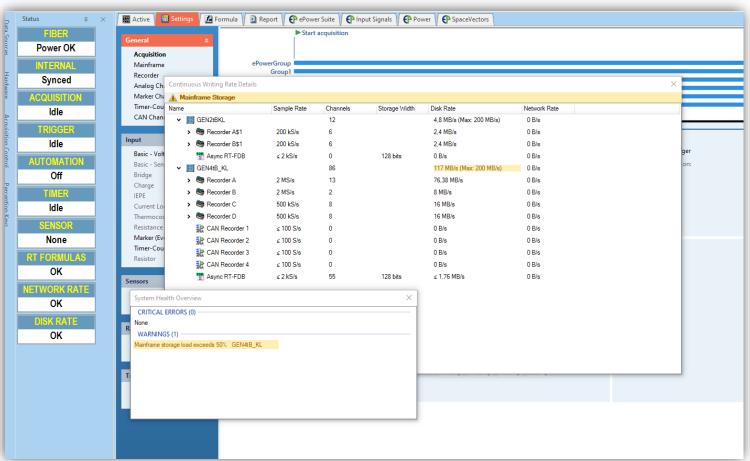

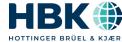

## Complete Overhaul of Status / Health / Throughput Information - 4

Improved system topology

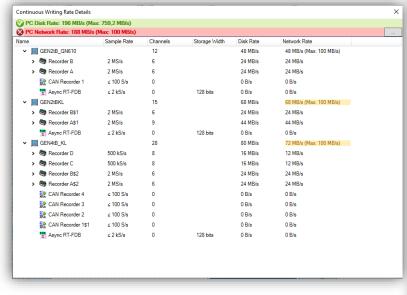

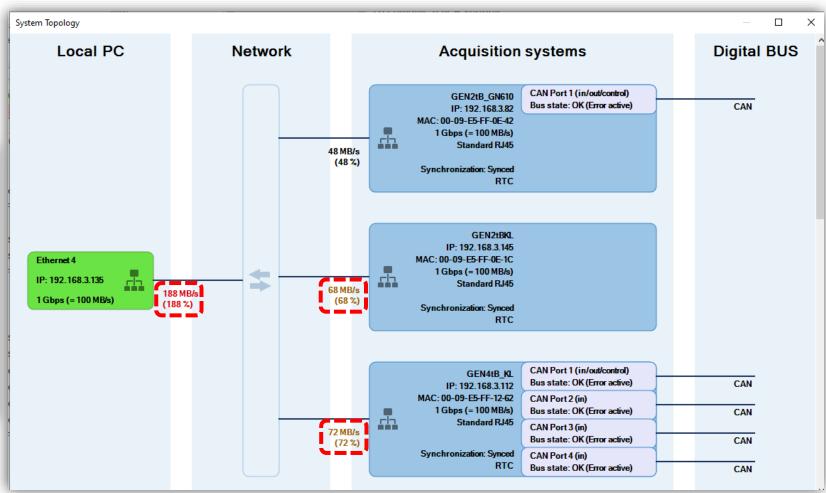

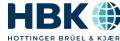

#### Increased # of RT-FDB results to be calculated / stored

- Up to Perception v8.22:
  - Different mainframes could calculate a different number of RT-FDB results (128 up to 1000)
  - But all mainframes could only store 256 RT-FDB results
    - Additional problem: No indication in GUI to inform user about this limit, nor on resource usage
      - Only got a "Deployment failed" if exceeded
- ✓ New, and increased limits (already in v8.24):

| Mainframe | Cycle based results limit | RT-FDB result storage limit |
|-----------|---------------------------|-----------------------------|
| GEN2tB    | 125                       | 256                         |
| GEN3i     | 300                       | 300                         |
| GEN4tB    | 500                       | 500                         |
| GEN7tA    | 1000                      | 1000                        |
| GEN7i     | 1000                      | 1000                        |
| GEN17tA   | 1000                      | 1000                        |

Enhanced info dialog on resource usage

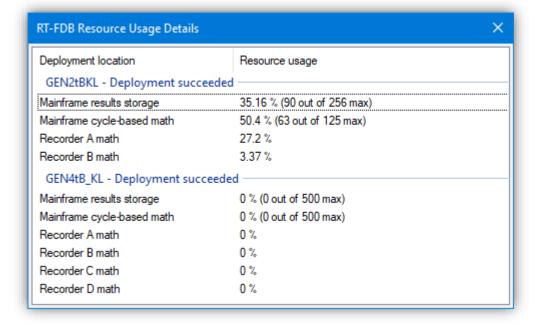

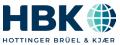

#### **EtherCAT distributed clock**

- ✓ With EtherCAT installed in a mainframe, this can be made the clock master using "EtherCAT DC" (distributed clock).
- ✓ When doing so, all Master and Clients connected to the EtherCAT bus are synchronized via EtherCAT DC.
- Highly requested feature by all EtherCAT users, as complete test rig synching is really easy with EtherCAT DC
  - No extra hardware, no extra cables, no other protocol

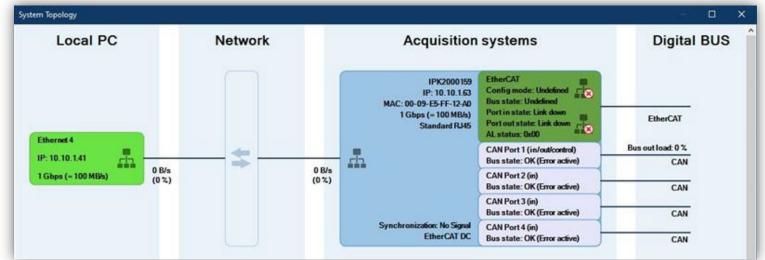

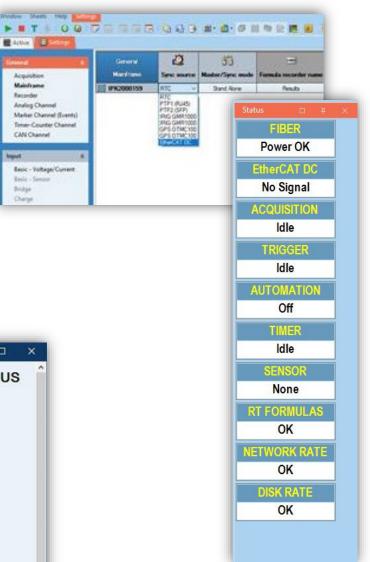

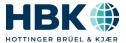

#### eDrive: Improved mapping

- So far maps were "Efficiency maps"
  - Torque / speed / Efficiency
- Customers requested to create other maps like vibration over torque/speed or flux maps
- Now any map can be created
  - Free selection of x / y / z
  - Automatic or manual scaling (zoom)
  - # of height lines
  - Suppress / show datapoints
  - Click for cursor readout
- ✓ User selectable time format
- Save / Load setpoint tables

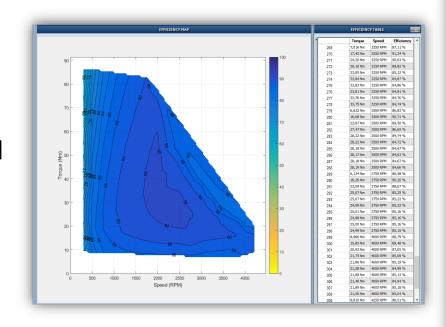

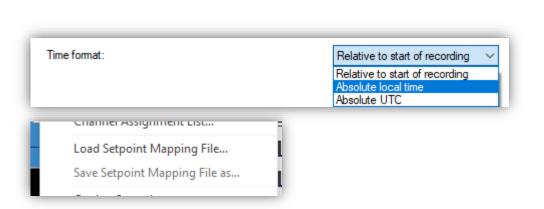

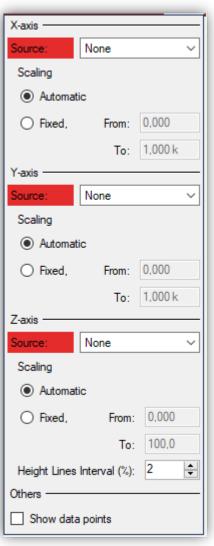

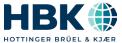

#### Improved sheet: more components and improved layout

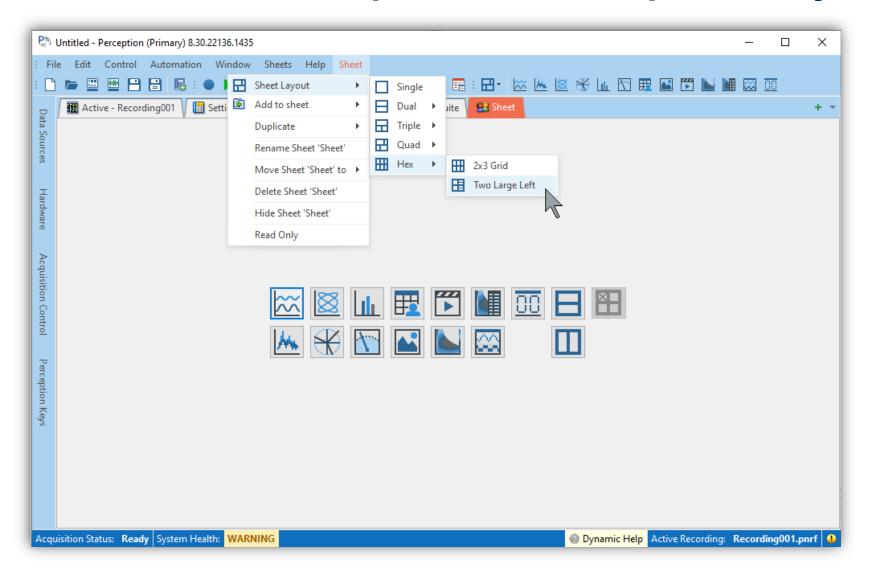

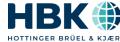

#### **New calculator**

- Completely rewritten
- Now shows all results of all groups at the same time, if desired
  - Open/close subgroups
- Results can be formatted
- Results can be transferred into EXCEL and to the clipboard
- Calculator table is available in REPORTS

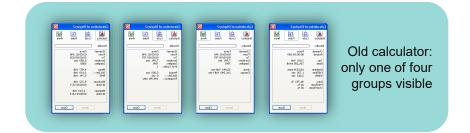

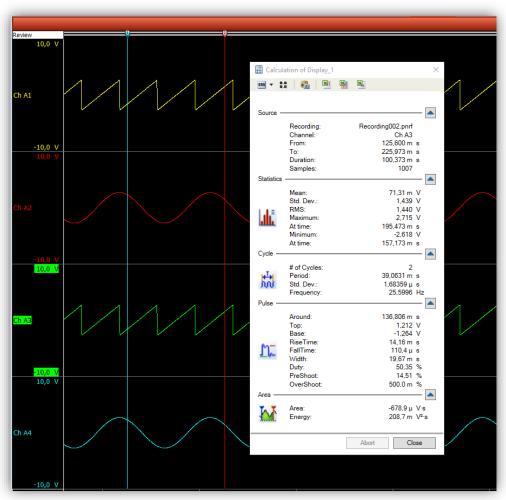

New calculator: all four groups visible if desired

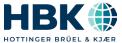

#### eDrive: Improved Optional Analysis setup

- So far Optional Analysis was enabled per system
  - Waste of resources
  - Creates useless displays
- New Optional Analysis enables this per "connector"
  - Each connector is shown in a list and desired analysis can be enabled
- Allows Harmonic Analysis to be enabled for a single connector only
  - But sets the whole RECORDER of this connector to lower sample rate

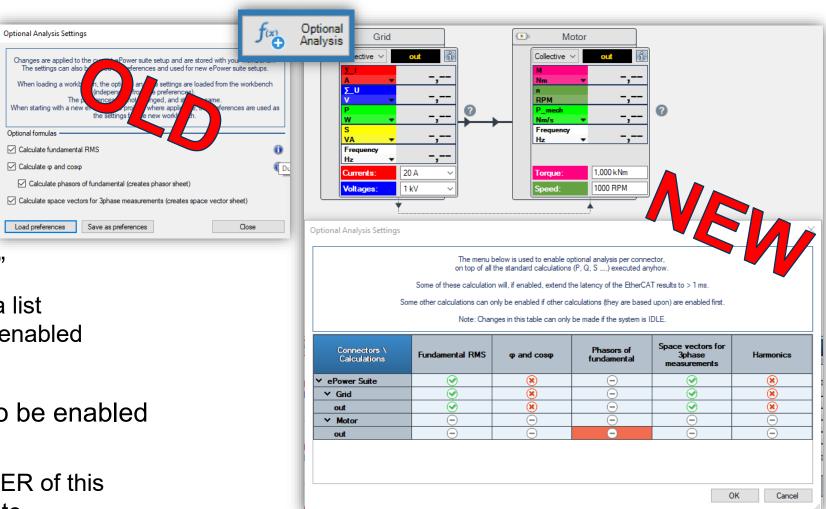

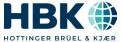

#### **Other Improvements**

- eDrive: User definable time constants for M\_inst and n\_inst
- Sharing pVWBs between mainframes
- Automatic Y-axis display scaling
- Shortcut to open Trace setup & Zoom back
- Improved Acquisition menu
  - Also: Indicate enabled groups in acquisition control panel
- Streamlined context menus
  - Same structure
  - Same icons
  - Same naming
  - Previous: two different meanings for SPLIT now one SPLIT and one DIVIDE

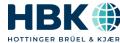

#### **User definable time constants for M\_inst and n\_inst**

- ✓ So far: Fixed to 1 ms
- Very often requested by customers to make this user selectable
  - Could only be "tricked" in the RD-FDB so far creating own formulas
- Now this is a user selection, done in the Generic Settings

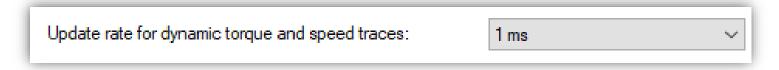

- ✓ Selection goes 1-2-5 from 1 ms to 500 ms
- Allows to exchange dynamics vs accuracy for the instantaneous traces

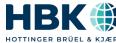

#### **Automatic Y-axis display scaling**

- Y-axis auto scaling of what is visible
- ✓ This only affects the DISPLAY range, not the INPUT range
- Will continuously adapt display y-range while acquiring

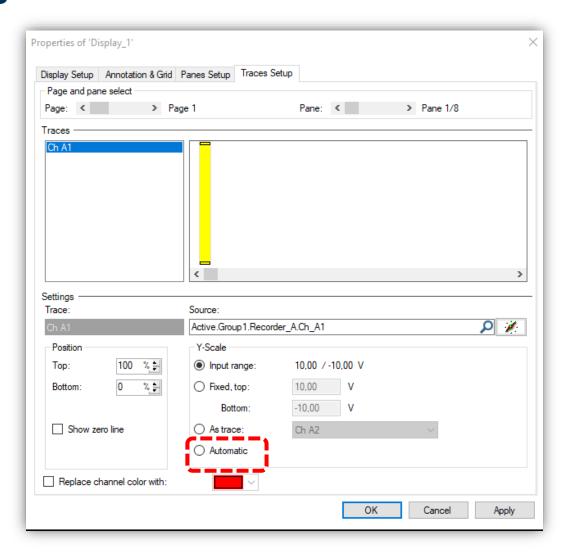

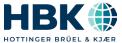

## Shortcut to open Trace setup & Zoom back

Ctrl+K Ctrl+U

In the Y-t display, double clicking the channel label now opens the display properties window with the Trace Setup tab active

▲ Also: In the Y-t display, when doing multiple zoom actions, a keyboard shortcut for zoom back is available (Ctrl+K)

Zoom Style

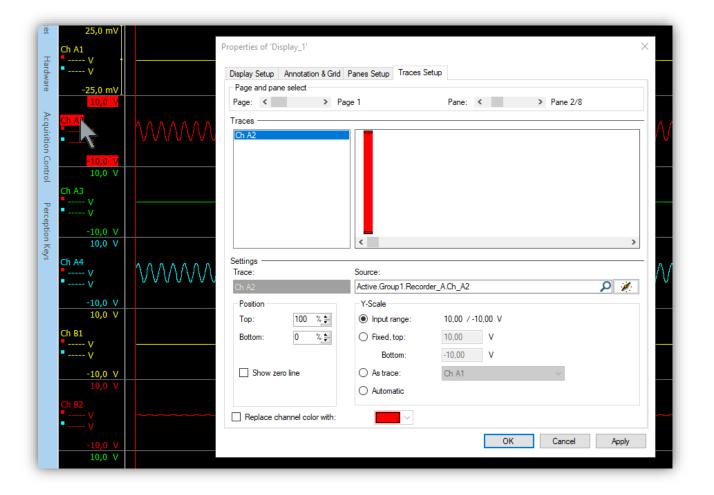

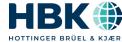

#### Sharing pVWBs between mainframes

- Strong customer demand:
  - Create a workbench with one mainframe and use it with other mainframes
- Now possible with "Replace mainframe" dialog
- Process:
  - Create a setup with a mainframe and save the pVWB
  - Disconnect from Perception and power down this mainframe
  - Power on other mainframe (so that Perception can "see" it)
  - Load pVWB back
  - On loading, Perception will not find the proper mainframe from this pVWB and bring up the "Replace mainframe dialog"
  - Select mainframe to use

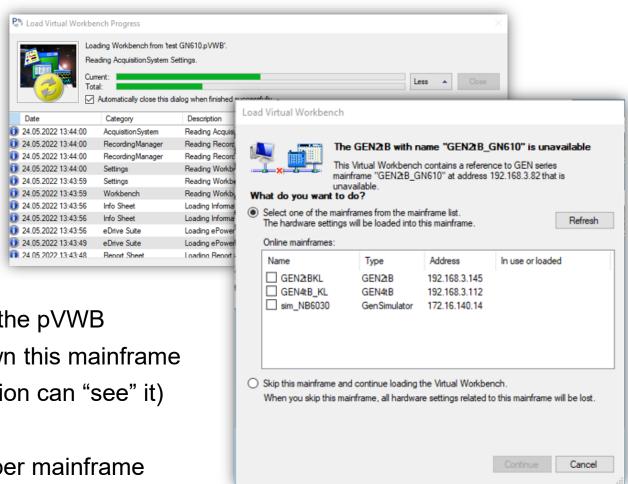

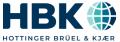

#### Improved Acquisition setup and Acquisition Control Panel

- Show asynch RT-FDB results in overview
- Show "interruption" brackets for more than 2 triggers

And for Control Panel: Storage condition for groups now shown here as well

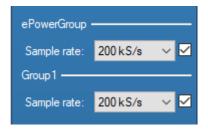

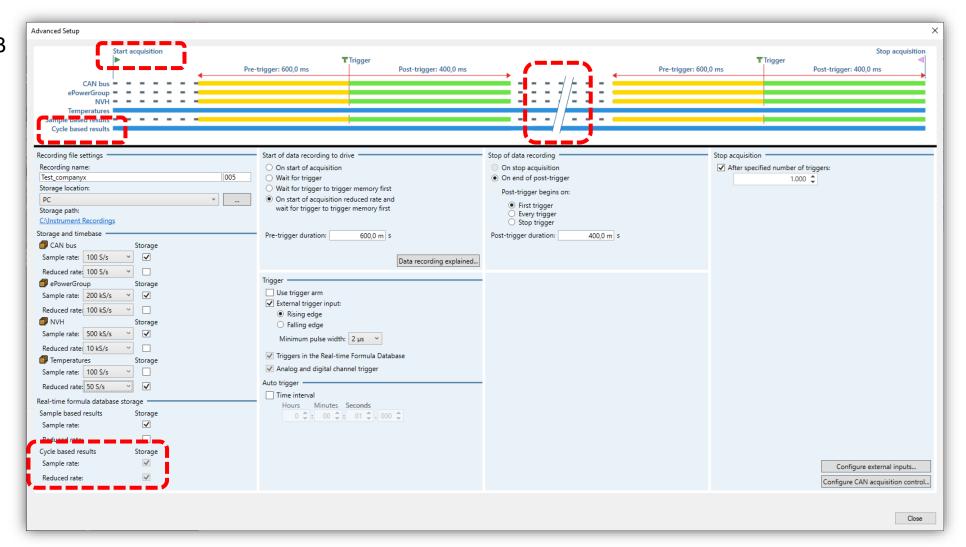

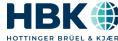

#### **Perception 8.30 summary**

- ✓ Maintenance must be good through August 1, 2022 to upgrade
- ✓ Variety of user-requested new features and enhancements
- Download today and enjoy!

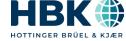

#### **Questions?**

- ✓ Don't hesitate to contact me directly: <u>Krista.Tweed@hbkworld.com</u> or 217-607-5737
- ✓ Reach out to our general support team at <u>support@usa.hbm.com</u> or 1-800-578-4260

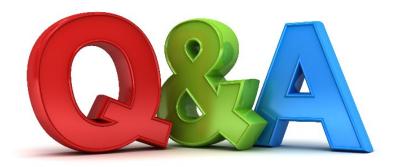

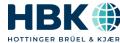

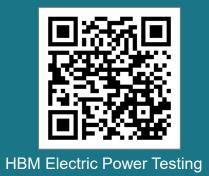

## **Thank You**

Krista.Tweed@hbkworld.com

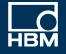

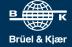

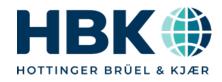